### **Torrentioとは**

**Acroquest** 

#### **様々なセンサーデータを簡単に収集・解析し、異常検知や予測分析の導入をスムーズに実現するIoTプラットフォーム。**

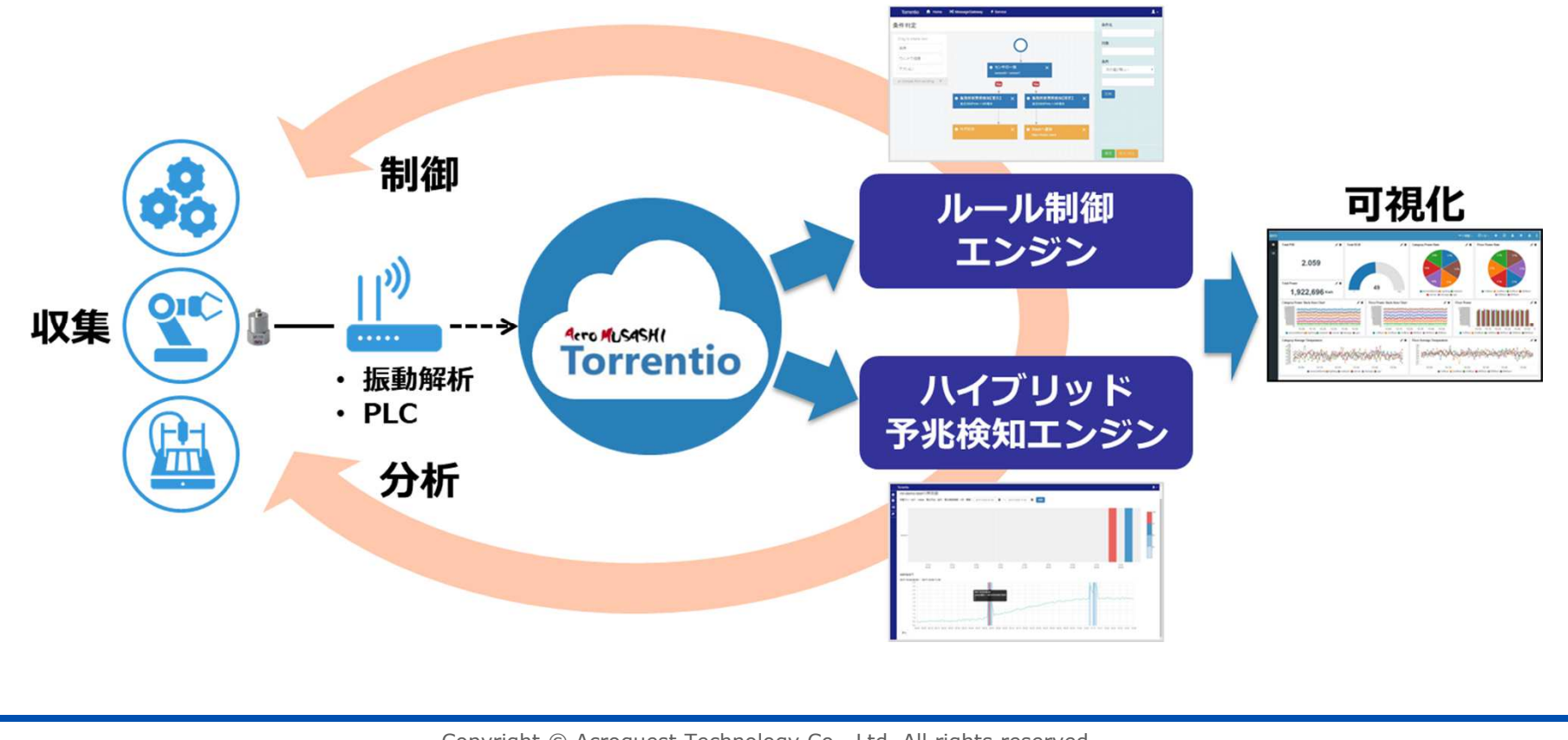

Copyright © Acroquest Technology Co., Ltd. All rights reserved.

## **リーンスタートアップ**

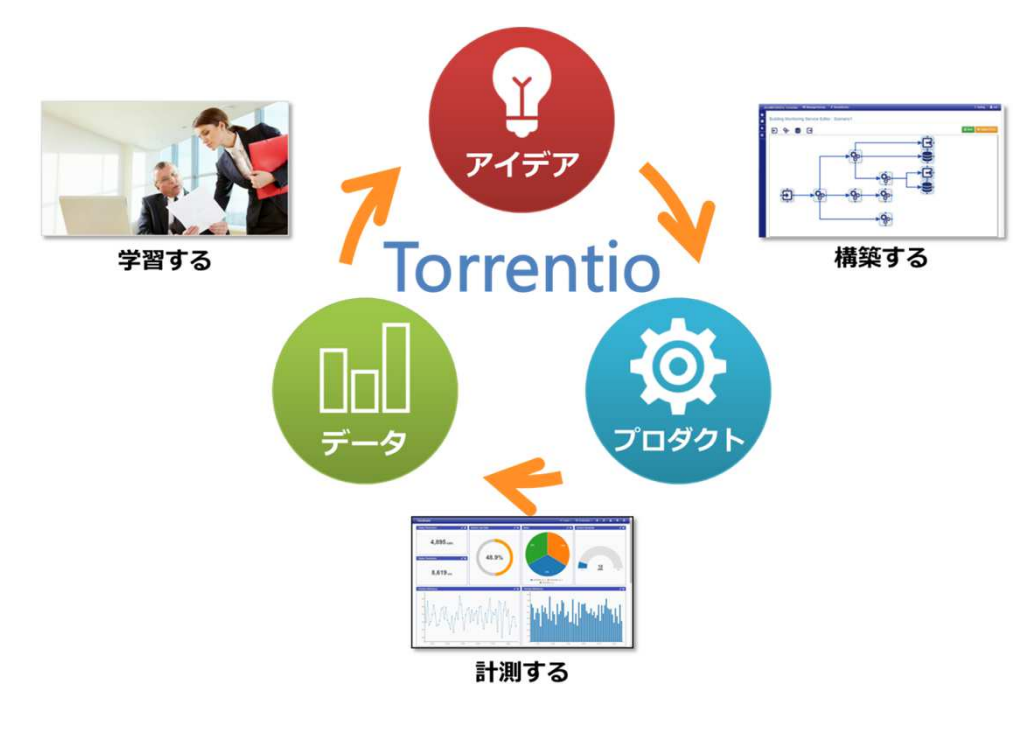

#### **リーンスタートアップとは︖**

- IoTによるサービスやプロダクトを構築する場合、その• 内容を検証して得られる結果をもとに、当初の事業アイデアの改良・軌道修正を図るというサイクルが重要。
- それにより、ビジネスを迅速に成⻑させることが可能になります。

#### **Torrentioで実現できるリーンスタートアップのサイクル**

- プログラミングレスでIoTサービスの開発ができ、変更も容易
- センサーやデバイスから送信されるデータをリアルタイムに可視化・分析
- 即座に事業アイデアにフィードバックをかけることができ、短期間で、サービスの構築、ビジネスの成長を 達成することが可能。

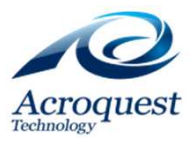

## **目的別ソリューション**

#### ■設備の予知保全

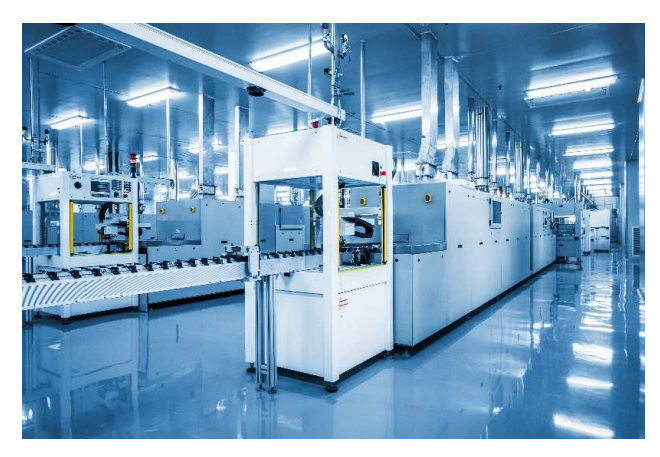

センサー選定・データ収集から、可視化・分析までトータルサポート

- •工場のラインや工作機械
- •ビル設備
- モーターやポンプ•

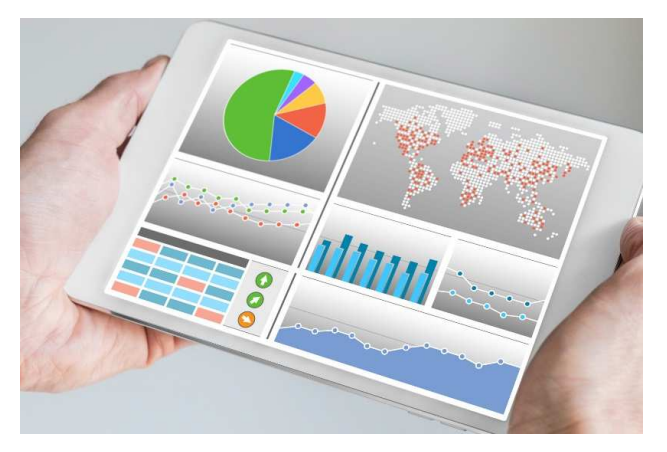

複数拠点・複数台の稼働状態を ⾒える化し、ダッシュボードでの⼀括管理を可能にする。

- •データセンターのラック
- •ビルのエアコン

#### ■総合的な稼働状況分析 ■IoTセキュリティ脅威対策

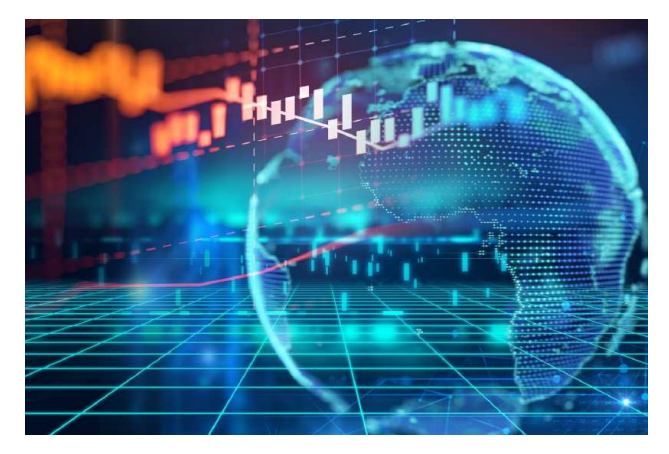

IoTデバイスの特性を自動解析し、異常を素早く検知する。

- デバイス乗っ取り・踏み台化
- 古いデバイスでのセキュリティ•

**4**

•データ漏洩・改ざん

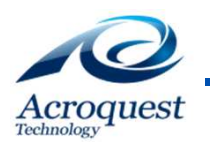

# **ソリューション① 設備の予兆保全**

【設備予兆保全へのIoT導入の課題】

- 1. 様々なセンサーやデータがあって、構築するのが大変
- 2. 異常のパターンは設備によって異なるし、すぐに対応できない
- 3. 設備や機器は、そんなに頻繁に故障しないから、異常のデータが集まらない 4. IoTを導入しても、効果がでるかどうかわからない

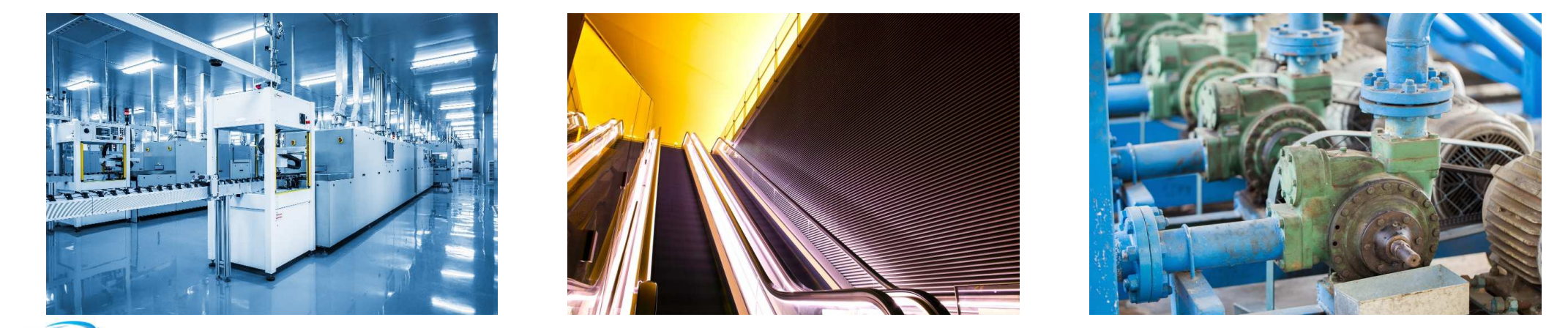

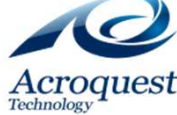

# **ソリューション① 設備の予兆保全**

- 1. 機器の故障による計画外の生産ライン停止の回避
- 2. 自動でパターンを分析し、導入の手間を大幅に削減
- 3. 複数のセンサーデータであっても、時系列の相関分析で異常を検知

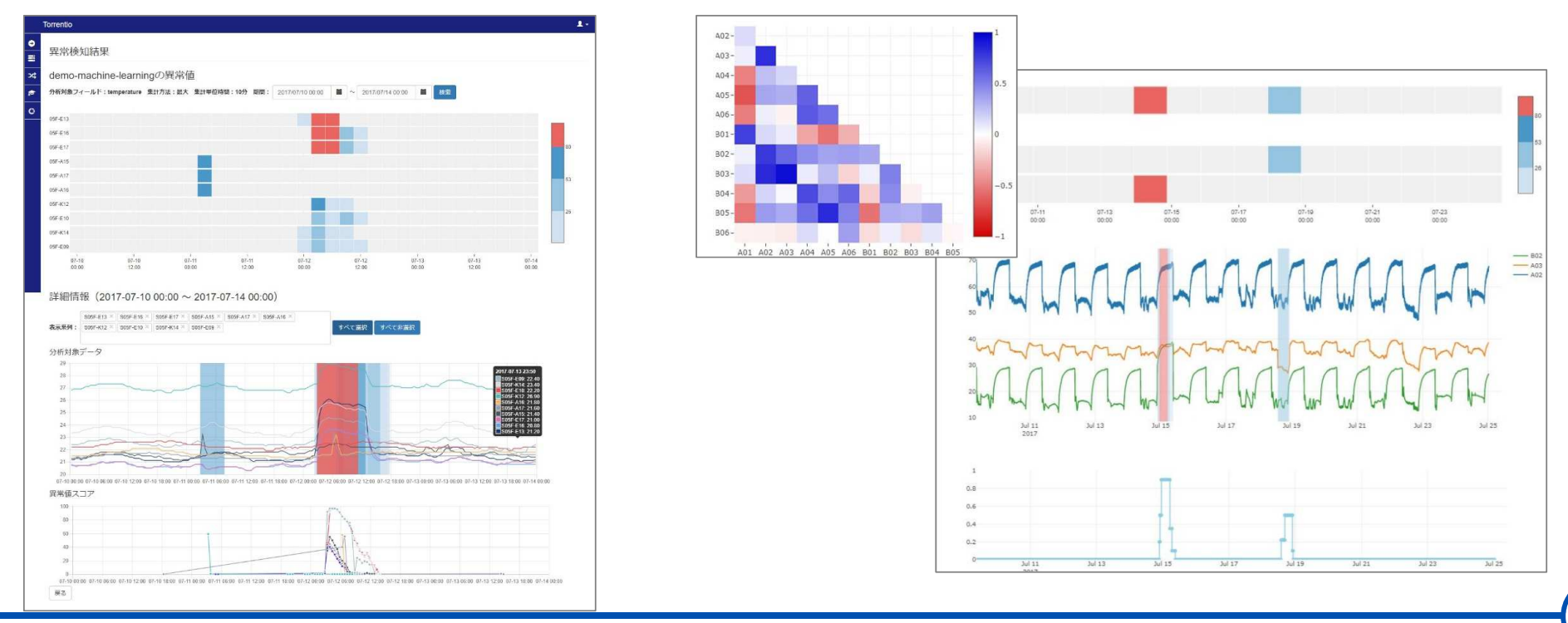

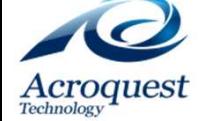

# **ソリューション② 総合的な稼働状況分析**

【稼働状況監視の課題】

- 1. 複数拠点の監視を、ひとつのダッシュボードで管理したい
- 2. 数値が見えるだけでなく、効果的に異常のある個所を可視化したい
- 3. 長期にわたるデータから、稼働状態の傾向をみたい

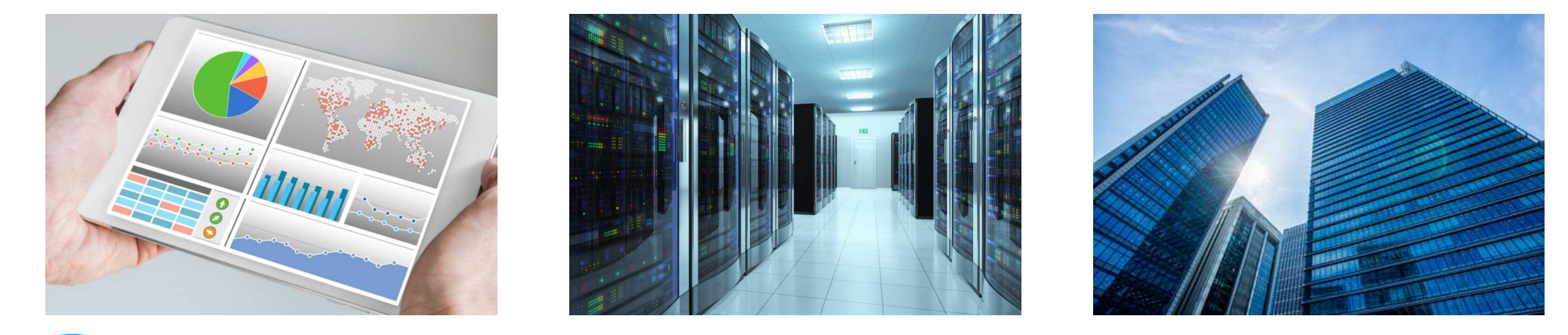

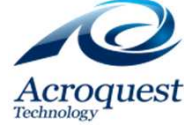

Copyright © Acroquest Technology Co., Ltd. All rights reserved.

# **ソリューション② 総合的な稼働状況分析**

#### 1. 運用を最適化する稼働状況監視

2. 短期視点での状況把握と、長期視点での傾向分析

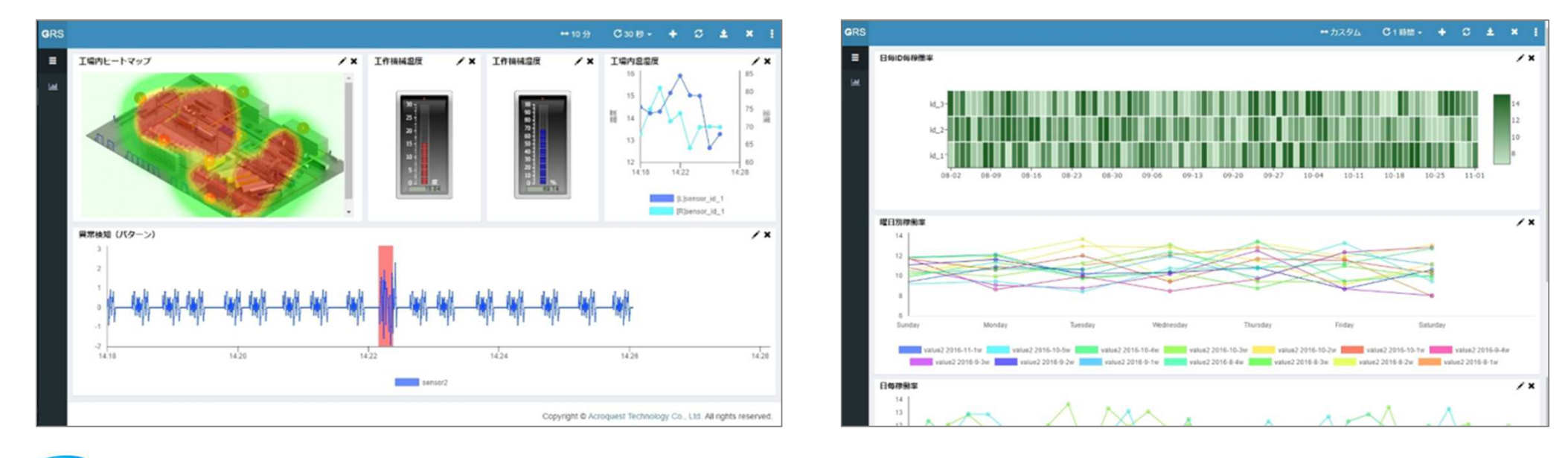

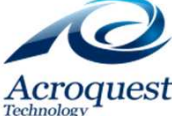

## **ソリューション③ IoTセキュリティ脅威対策**

#### **IoT向けデバイス異常・セキュリティ脅威検知を⾃動で可能にします。**

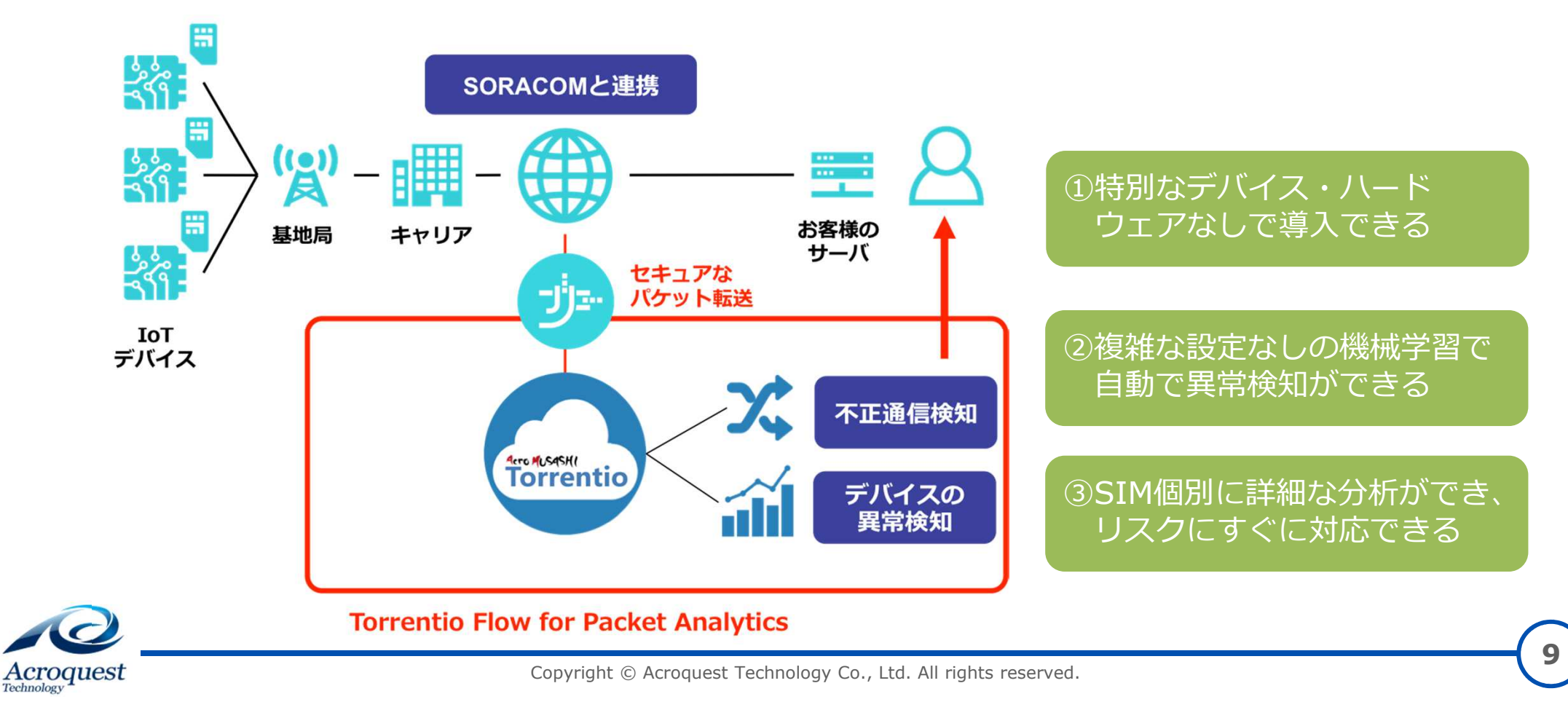

# **ソリューション③ IoTセキュリティ脅威対策**

1. フロー解析 2. 不正な動作を検出 3. 制御通知で連携

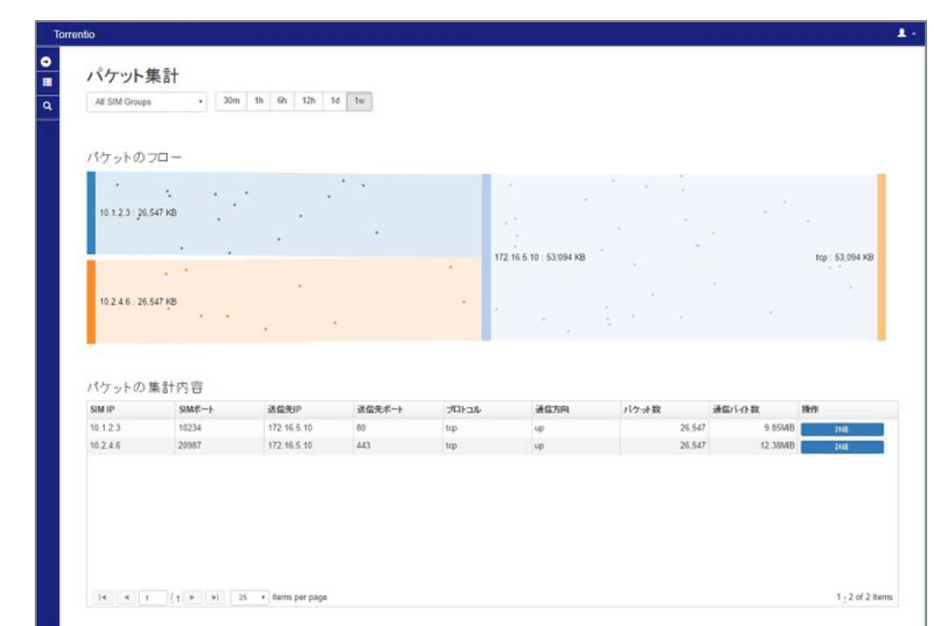

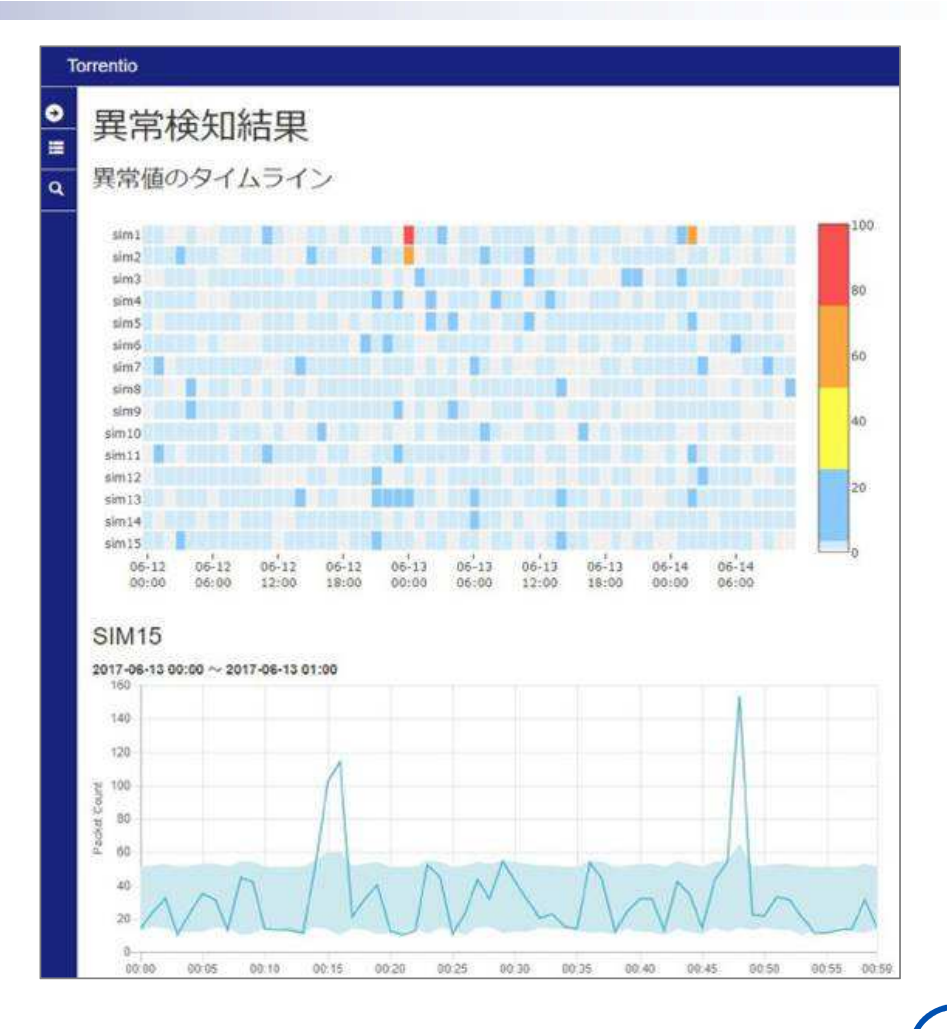

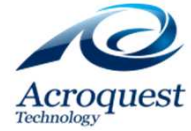

## **Torrentio導入のステップ**

#### **IoTのニーズに応じたステップアップ導入が可能。**

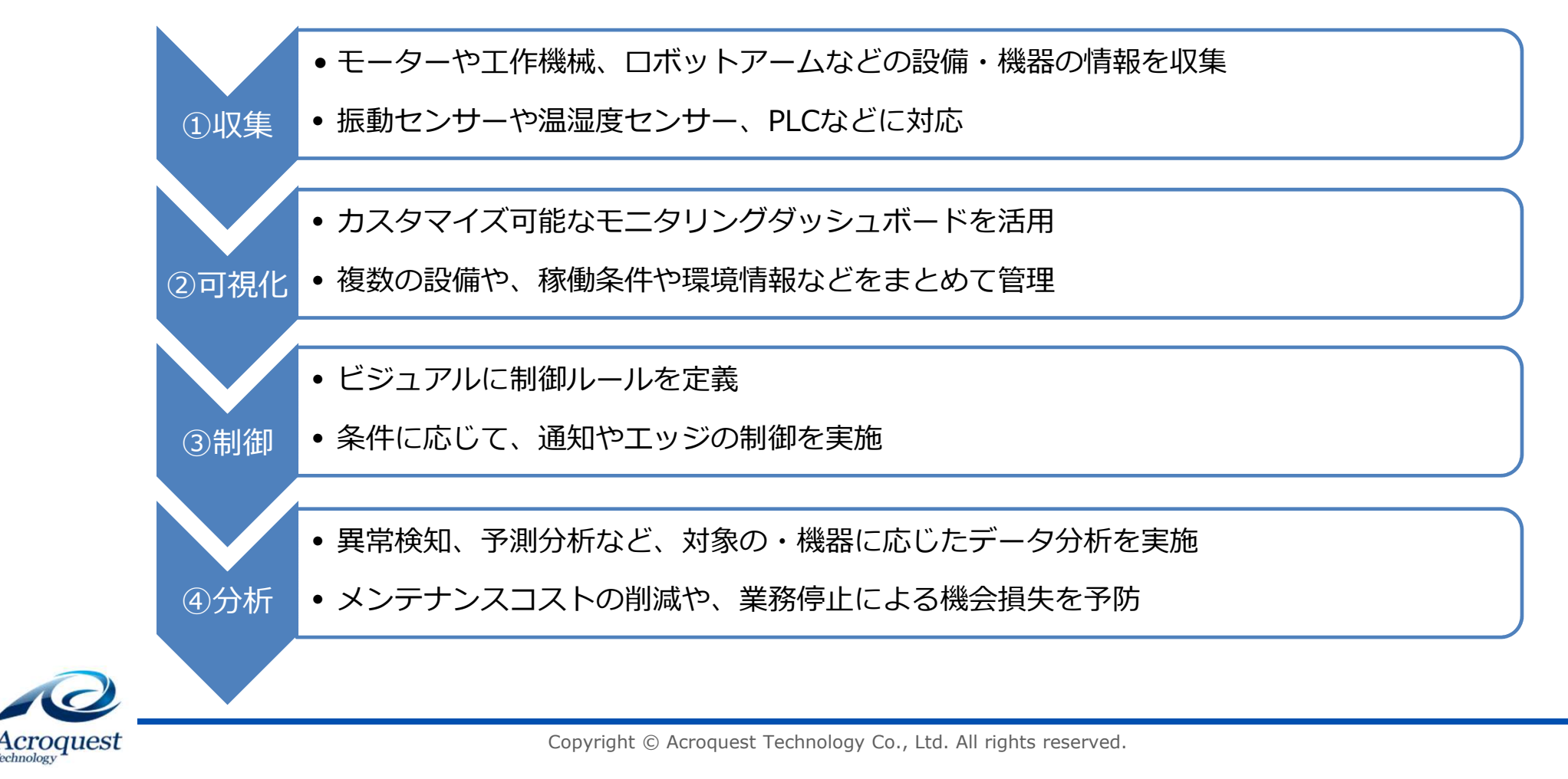

### **ご覧いただき、ありがとうございました。**

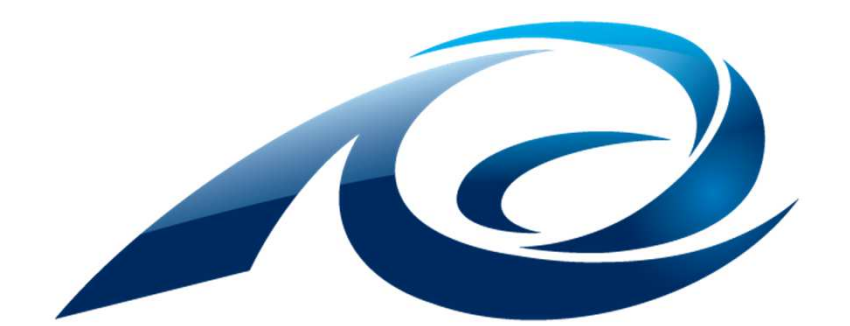

## **Acroquest Technology**

*Infrastructures Evolution*

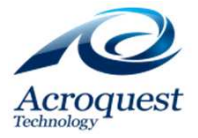

Copyright © Acroquest Technology Co., Ltd. All rights reserved.

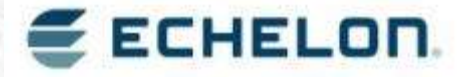

本資料は製品版リリース前の2018年3月7日時点の内容で書かれています。 その後、3/11に製品がリリースされましたが、差異がある可能性があります

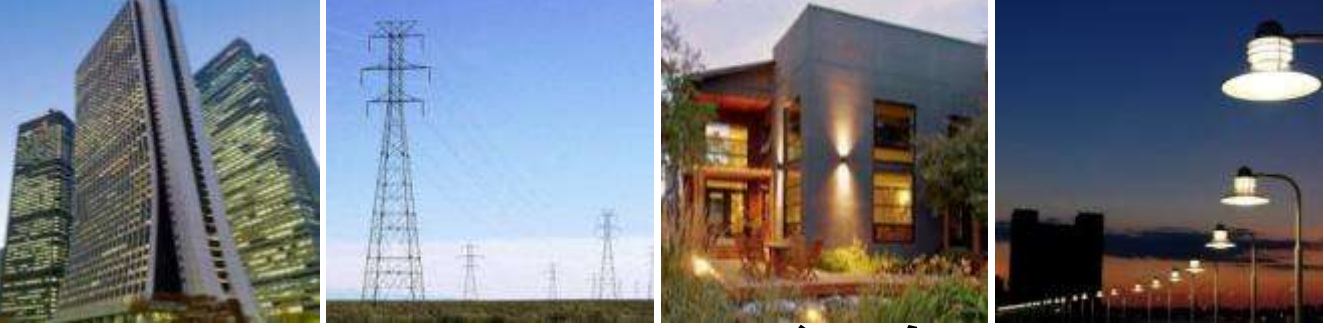

### IzoT Commissioning Toolの紹介 (アイゾット コミッショニング ツール)

エシェロン・ジャパン㈱ 認定業務委託先

堀江国男 *2018*年*3*月*7*日

## ネットワーク構築ツールの歴史

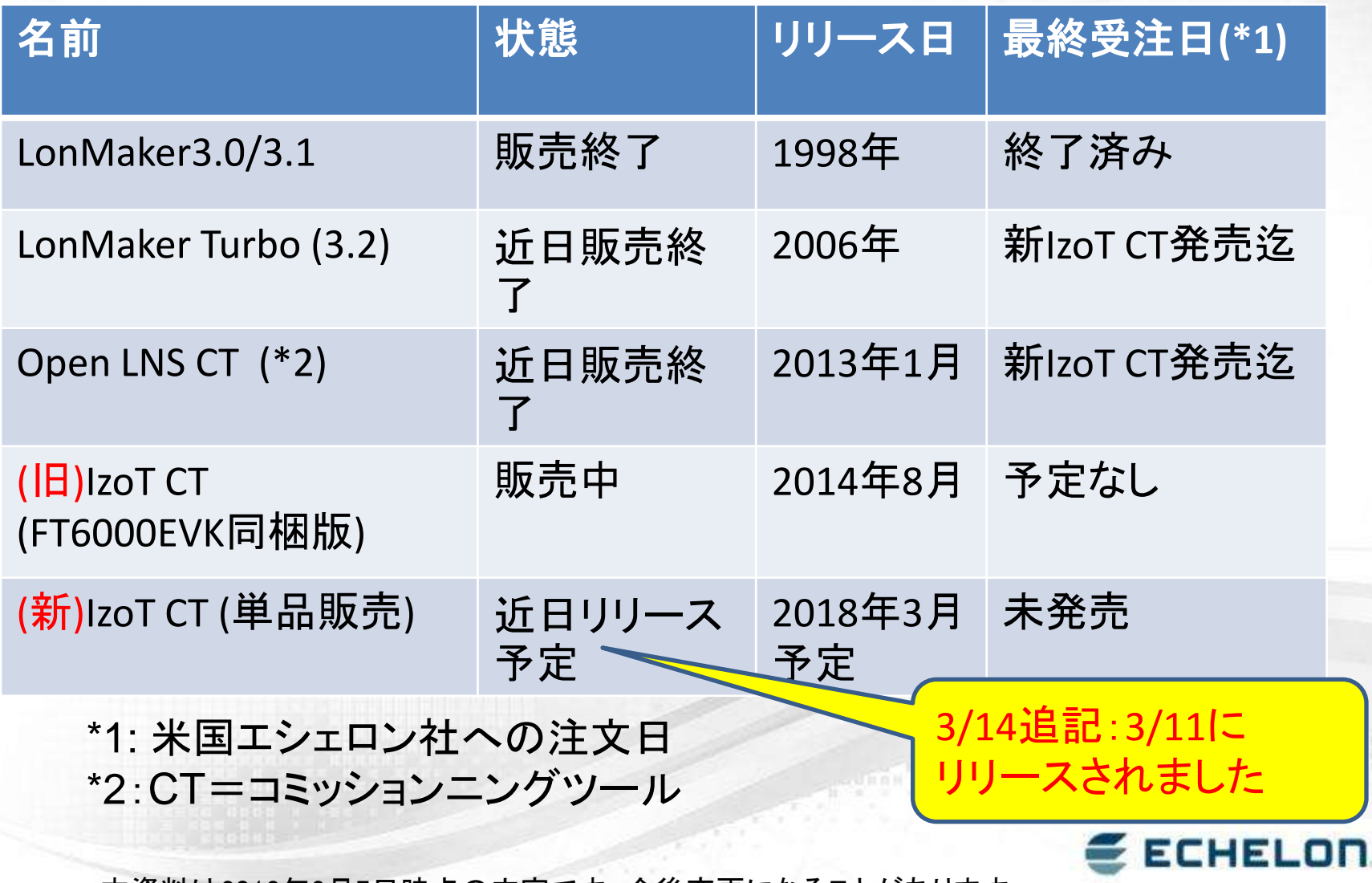

本資料は2018年3月7日時点の内容です。今後変更になることがあります。

### 新IzoT CTアップデート ■ リリース予定日: 2018/3/9

- インストーラ作成上の技術的問題による遅れ
- 変更点:
	- **I** IzoT CT ver.4.1
		- 画面表示名がIzoT CTに
			- 旧IzoT CT/Visio2010の画面表示はOpen LNS CTだった
	- Visio2016 (32bit)対応 (Visio2010も使用可)
	- Windows10 64bit公式サポート
	- **I** IzoT Net Server ver.4.1
		- LonTalk/IPチャネル(IP-70チャネル)対応
	- LonMarkリソースファイルver16 を含む
	- デバイス・クレジット無
		- LonMakerでは必要だった。OpenCTから不要

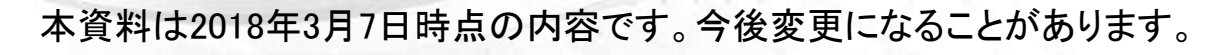

3/14追記:3/11に

リリースされました

## インストール速報 (Pre-release版)

■ Pre-Release版の指定によりアクティベーション 済み既存Open CT/Visio2010(Activation済み) へ上書きインストールした

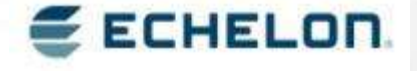

本資料は2018年3月7日時点の内容です。今後変更になることがあります。

## インストール(Pre-release版)

### Visio2016

- MSオンライン認証が必要
- 既存Visio2010残すor上書き選択可

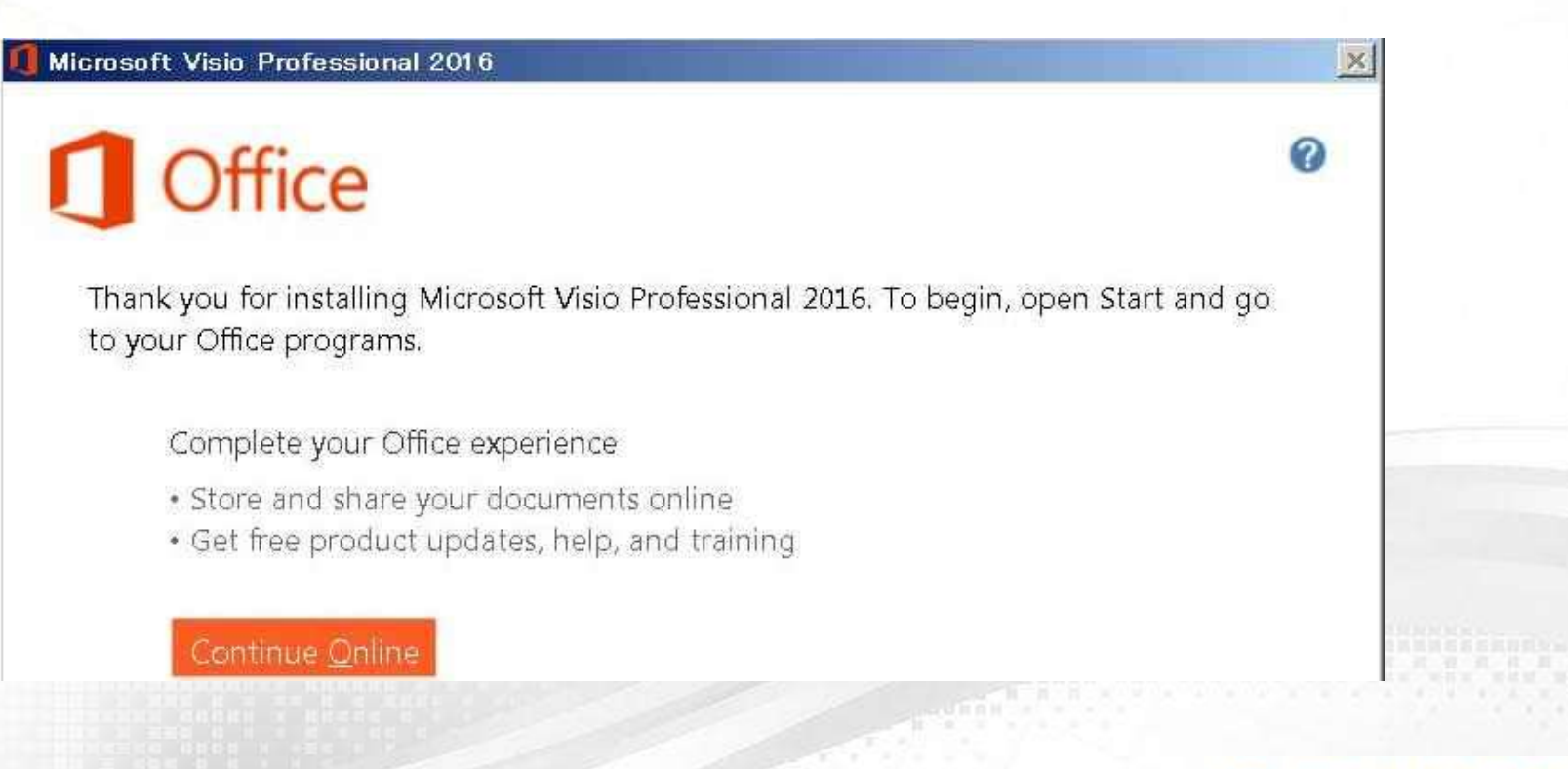

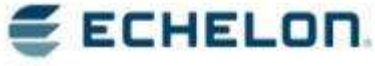

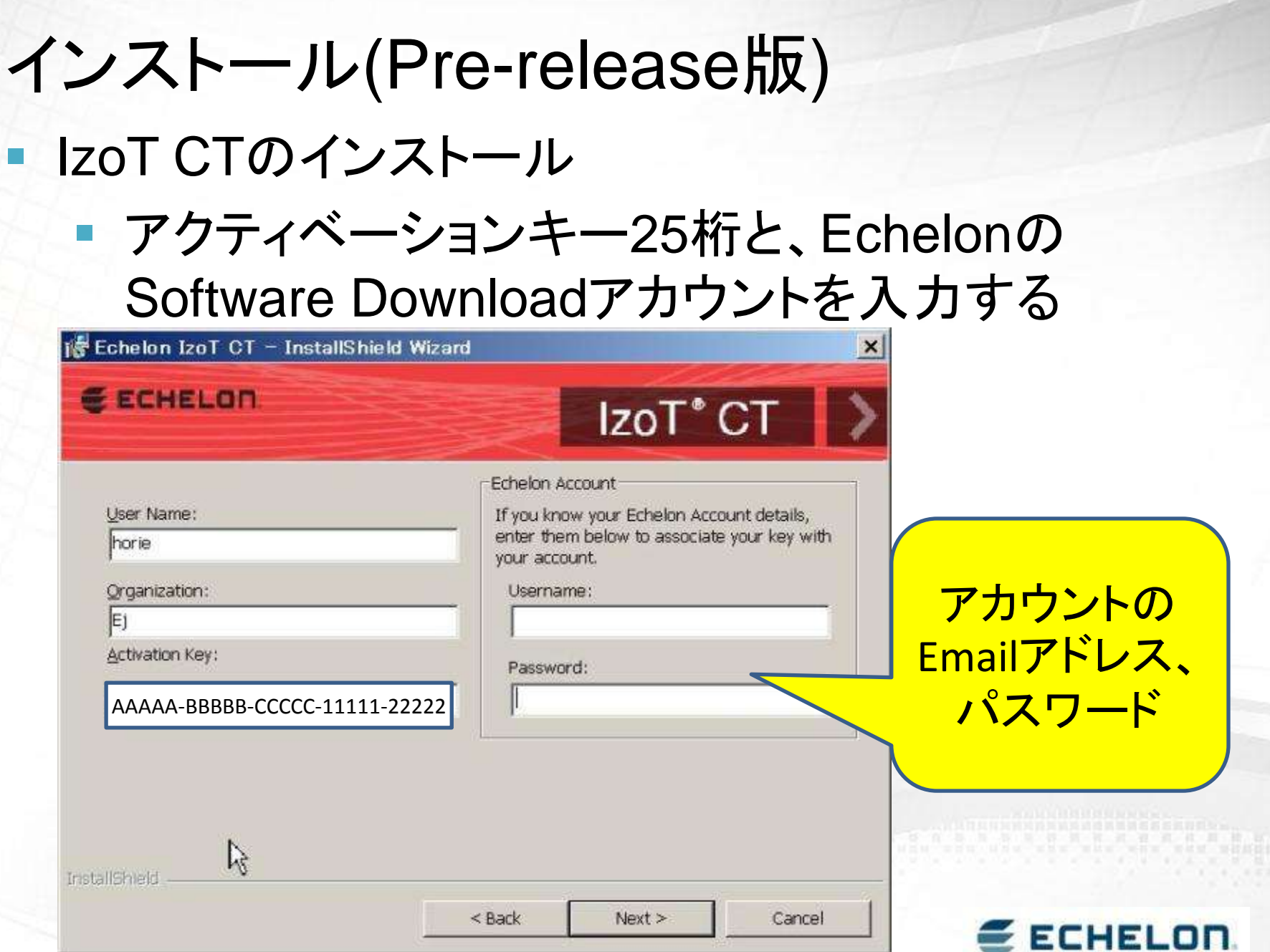

本資料は2018年3月7日時点の内容です。今後変更になることがあります。

### Softwareダウンロード・アカウント作成 持って無い場合、インストール前に作っておく

<http://downloads.echelon.com/support/downloads>

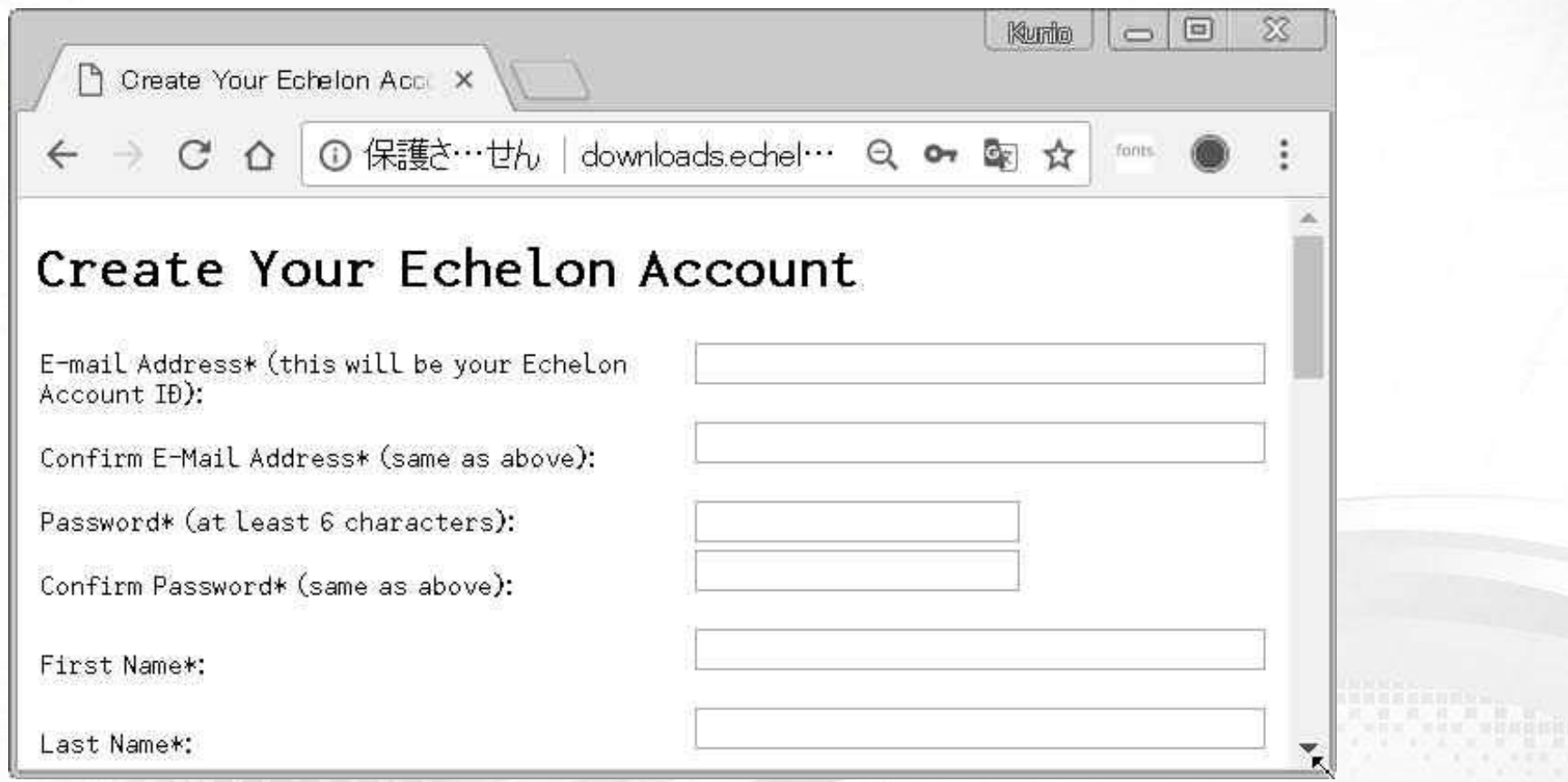

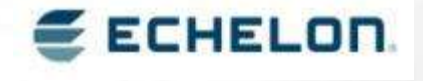

本資料は2018年3月7日時点の内容です。今後変更になることがあります。

#### インストール(Pre-release版) IzoT Net Servernのインストール 途中で手動でプロセスを止める指示がでる ■ EES4(PID2352)、FastObjectServer(PID2500) **IS Echelon IzoT Network Services Server - InstallShield Wizard**  $\times$ **Files in Use** Close These IZOT<sup>\*</sup>NET Some files that need to be updated are currently in use. app and click The following applications are using files that need to be updated by this setup. Close these retry applications and click Retry to continue. FastObjects Server 11.0 (Process Id: 2500) ■ Windows タスク マネージャー Winタスクマ ファイル(F) オプション(O) 表示(V) ヘルプ(H) アプリケーション プロセス サービス パフォーマンス ネットワーク ユーザー ネージャで 名前 説明 PID A サービス停止Acronis Scheduler2 Service AcrSch2Svc 2060 Bonjour Service 2124 Bonjour サービス Crypkey License Crypkey License 2144 **DbxSvc** 2176 **DbxSvc** Diagnostics Tracking Service 実行中 **DiagTrack** 2312 N/A FastObjects Server 11.0 FastObjectsServer 2500 N/A サービスの説明的作 InstallShield haspims 2616 Sentinel LDK License Manage  $N/A$ サービスの停止(T) 2668 IPsec Policy Agent NetworkSe PolicyAgent プロセスの表示(P) LENOVO.CAMMUTE 2692 Lenovo Camera Mute 8 N/A

## インストール終了後、 Winコントロールパネルでバージョン表示 (Pre-release版)

#### プログラムと機能

| ▼ マコントロール パネル ▼ すべてのコントロール パネル項目 ▼ プログラムと機能

ファイル(F) 編集(E) 表示(V) ツール(T) ヘルプ(H)

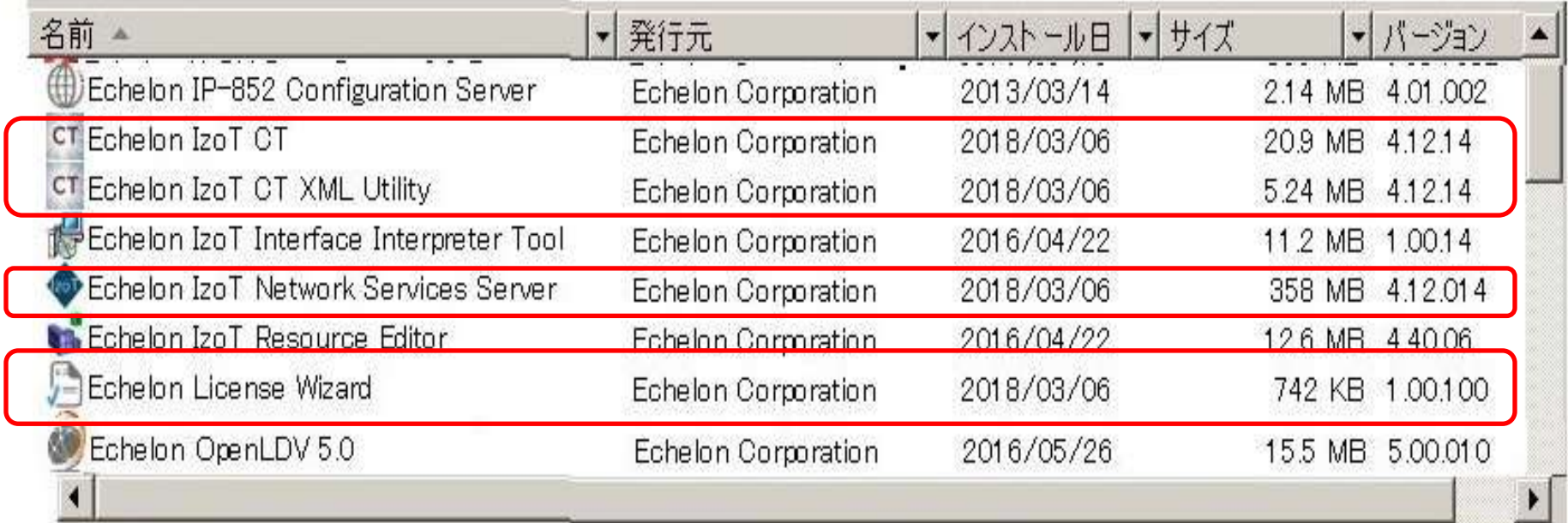

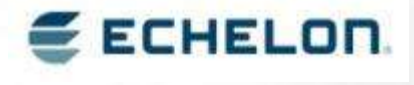

## IZoT CTを起動、デザインマネージャ画面

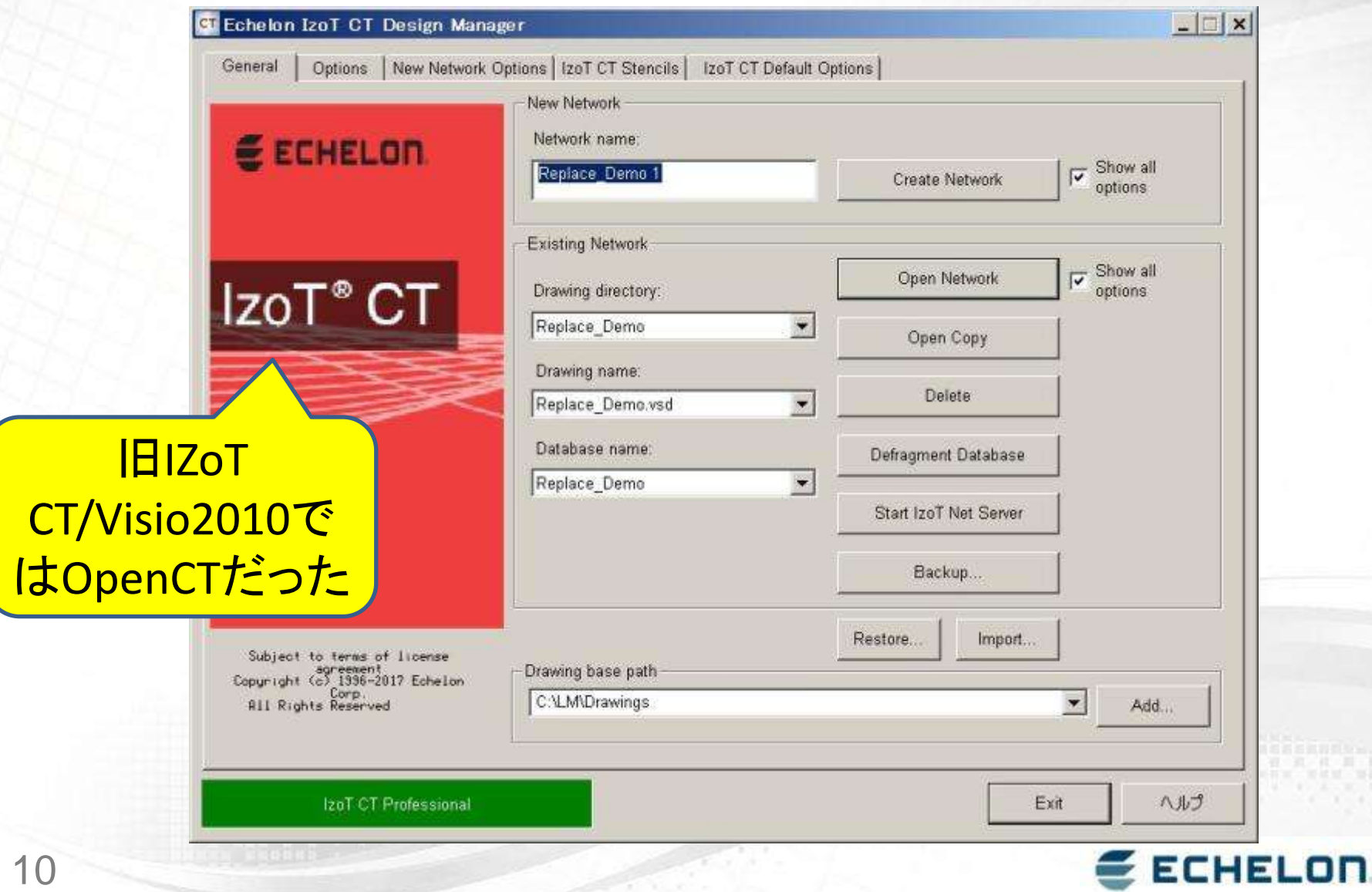

## About画面で詳細バージョンを表示

About Echelon IzoT CT Design Manager Professional Echelon IzoT CT Design Manager OK Professional E ECHELON CT Echelon IzoT CT Design Manager 移動(M) tencils Minimize Version 4 12 14 SP2 問じる(C)  $Alt + F4$ Copyright (c) Echelon Corporation 1996-2017 About Echelon IzoT CT. Ŵ View License... 10.1 This product is licensed to: Refresh Device source Files catalog... IzoT<sup>®</sup> CT Rebuild Device urce Files catalog. horie **Existing Network** Ei AAAAA-BBBBB-CCCCC-11111-22222IzoT Drawing directory: Replace Demo Additional information: デザインマ OpenLNS Version: 4.12.014 Service Pack 2 NSS Version: 4.12.14 ネージャ>CTア OpenLDV Version: 5.00.010 イコン>About Subject to terms of license Echelon, LON, LonMorks, Neuron, 3120, 3150, Digital Home, i.LON, LNS, LonMaker, LonMark, LonPoint, LonTalk, NodeBuilder, ar sgreement<br>Copyright (c) 1996-2017 Echelon Drawing base path the Echelon logo are trademarks of Echelon Corporation registered in the United States and other countries. LonScanner, LonSupport, OpenLDV, and LNS Powered by Echelon are trademarks of Echelon Corporation. Copyright (c) Echelon Corporation Corp.<br>Rights Reserved C:\LM\Drawings 1996-2017 **ECHELON** IzoT CT Professional Exit ヘルプ

既存ネットワークを開く

12

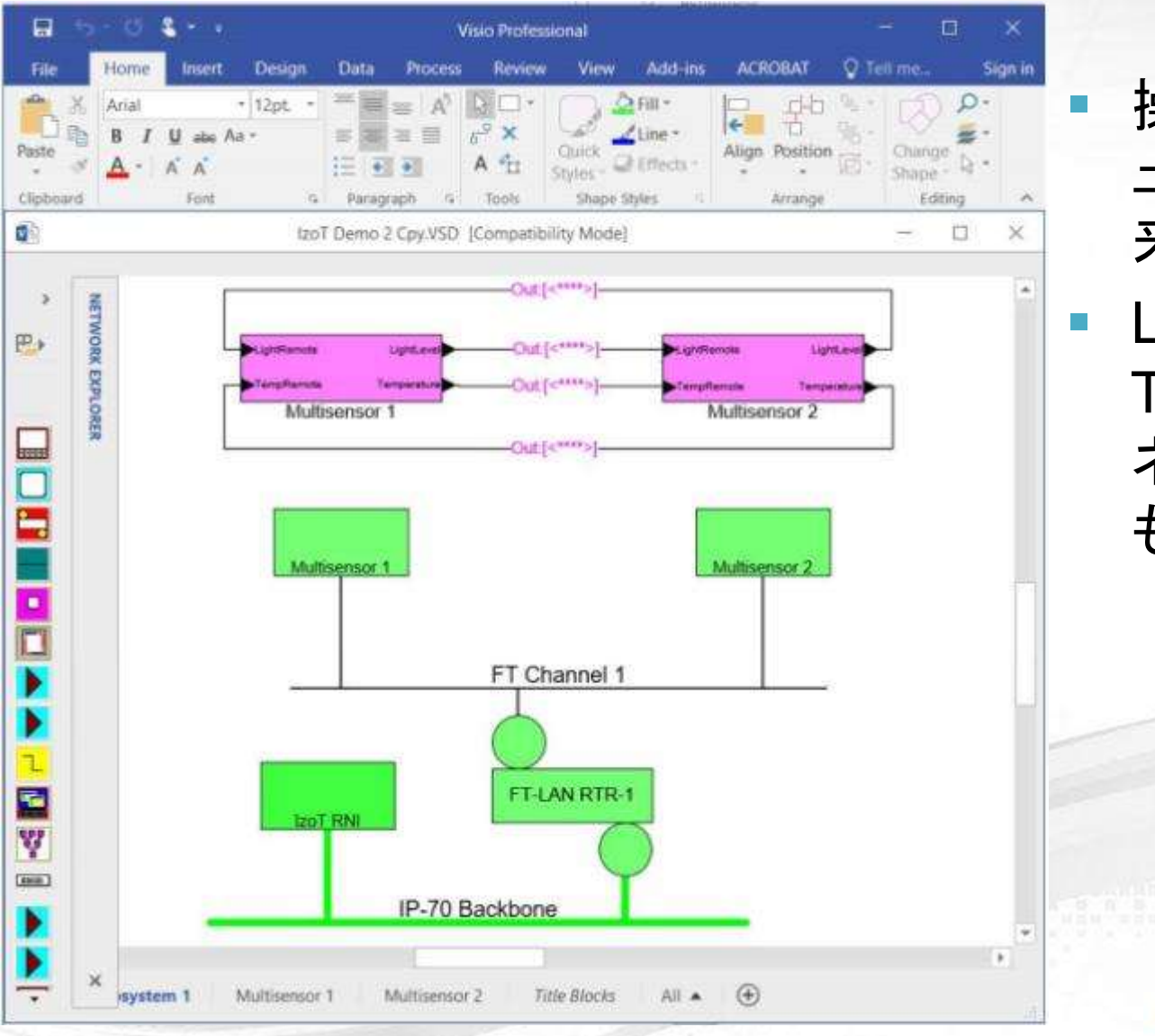

- 操作方法、メニ ューなどは従 来と同じ
- **LonMaker** Turboの既存 ネットワークDB も開ける

■ 注意:新しい DBへ変換さ れた後、その バックアップ はLonMaker で開けない

**ECHELON**